# How to make booking for an individual workstation

Booking Application add-in for VeraLab Suite is designed to provide students with a robust webbased tool to book an individual workstation for a specific period of time.

## Please note ICT Services General labs:

Are scheduled to open from 08:00 am and close at 6:30 pm. Maximum single booking duration per day is 3hrs. Students can book up to 7 days in advance.

# **Booking Process**

To make a reservation you can use your computer/laptop or smartphone, students must login to VeraLab Booking Application.

Click the link below to login:

https://labspace.mandela.ac.za:8443/booking/#login

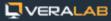

# Welcome to VeraLab Booking System

| User Name 🔺 |  |
|-------------|--|
| Password *  |  |
| Login       |  |

Upon successful login, a student is presented with several tabs and can either create new reservation, view/edit/cancel existing reservations.

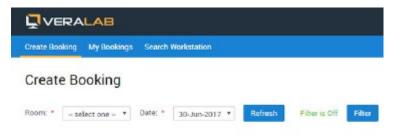

Once Room and Date selections are made, a user is presented with a grid of available workstations in the room. Each cell in the grid contains a workstation's name and the Book link, clicking on it and a new window pops up, prompting to specify reservation start and end times for selected workstation on that date.

| Setup 🐱 Shift Bo                                                            | ard 👻 Lab Contro             | I 🗸 🛛 Manager Boar           | d 🗸 Licenses               | Reports v Issues            |  |  |
|-----------------------------------------------------------------------------|------------------------------|------------------------------|----------------------------|-----------------------------|--|--|
| Manage Bo<br>Room: * SC-Aber<br>Open hours: 8:00-16:<br>Search Workstations | rdare Lab                    | V Date:                      | * 23-Mar-202               | I <mark>∨</mark> Filter     |  |  |
| ABER-10                                                                     | ABER-100                     | ABER-107                     | ABER-109                   | ABER-113                    |  |  |
| Book                                                                        | Book                         | Book                         | Book                       | Book                        |  |  |
| ABER-133<br>Book<br>ABER-164                                                | ABER-134<br>Book<br>ABER-166 | ABER-136<br>Book<br>ABER-168 | ABER-14<br>Book<br>ABER-40 | ABER-149<br>Book<br>ABER-42 |  |  |
| Book                                                                        | Book                         | Book                         | Book                       | Book                        |  |  |

# Create Booking Select Workstation \* ABER-10 ✓ Select Date \* 23-Mar-2021 ✓ Start Time \* □ □ End Time \* □ □ Recur Next 2 days ✓ Ok Close

### Please note

For all student without computer/laptop or smartphone, we have booking station reserved for booking in our general labs and booking can be made on student behalf as long as they show student cards.